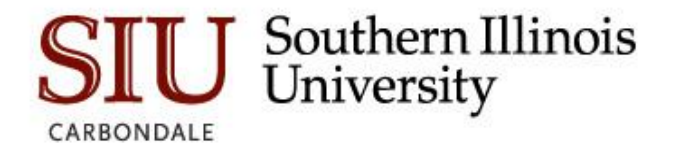

## Registering a New Account

All non-SIU students (i.e., parents) will need to register for an account to upload verification documents. Please do the following to create an account:

- 1. Access SalukiNet at [salukinet.siu.edu.](https://salukinet.siu.edu/)
	- 2. In the search box search for '*Financial Aid Verification Upload*'

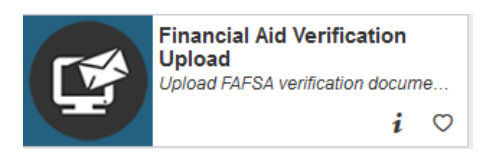

- 3. Click the '*Financial Aid Verification Upload*' task or the 'Start' button.
- 4. On the login screen of MOVEit, click on '*Don't have an account? Register and Send files*' button.

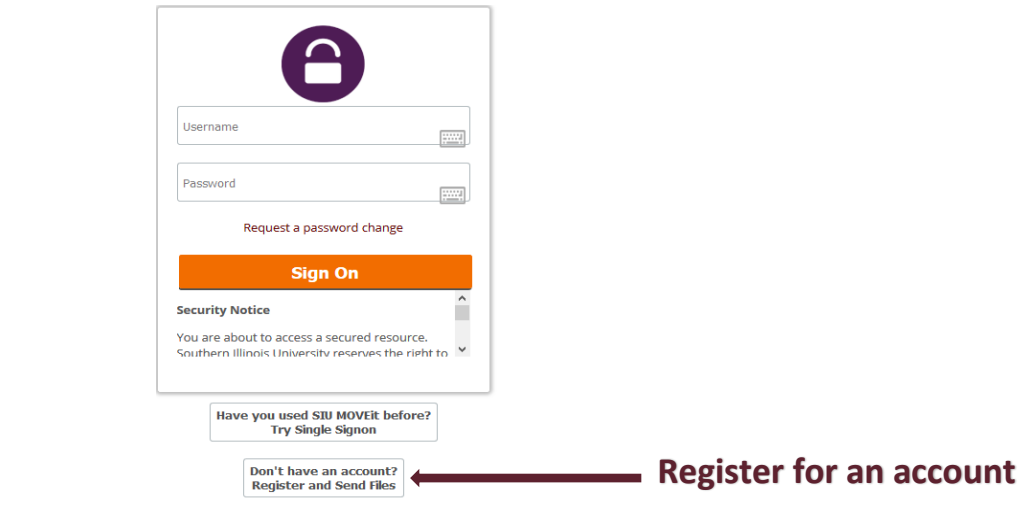

5. Register your account to be able to send files to the Financial Aid Imaging department. Enter the '*Recipients email(s*)' field with the faoimaging@siu.edu and your email address in the '*Your Email'* field. Press '*Register and Send Files'* button once completed.

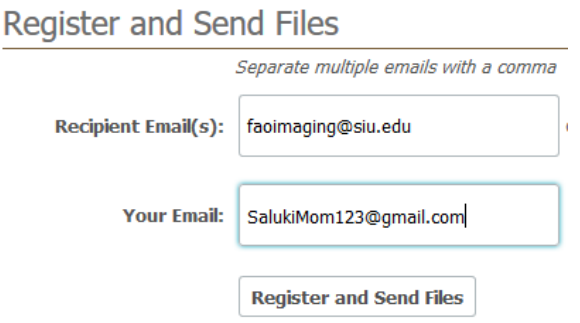

6. Once submitted, you will receive a message stating the registration request was successful. In addition, an email will be sent with additional account information.

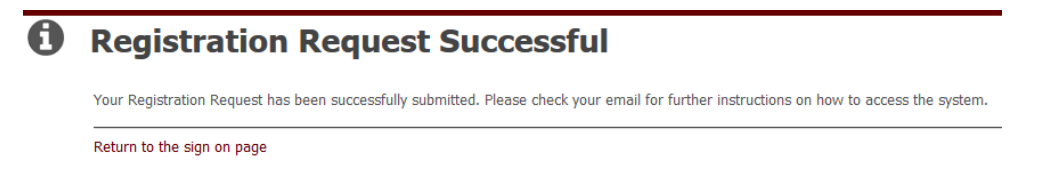

7. In the email received, you will find your username and a temporary password. You will be required to change your password the next time you sign on. Click on the URL found in this email to change your password.

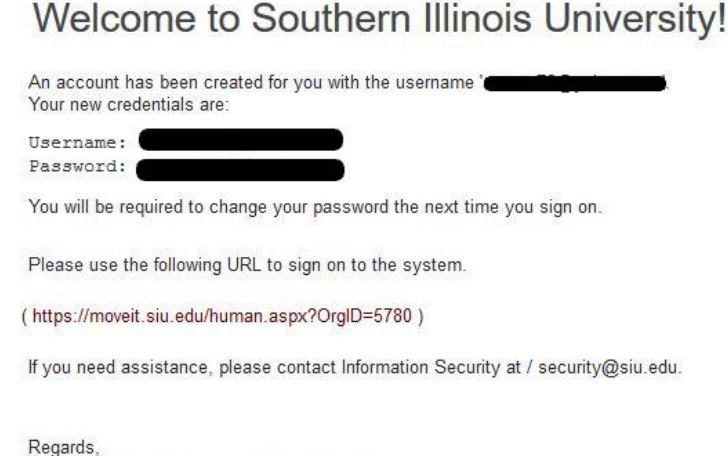

- 8. The URL will redirect you to your account settings with MOVEit. You will need to change your password. The password must be:
	- Must be at least 16 characters
	- Must not contain or resemble Username
	- Must contain at least one letter and one number
	- Must not match any of the previous 10 passwords

Enter in a new Password two times and press the 'Change Password' button.

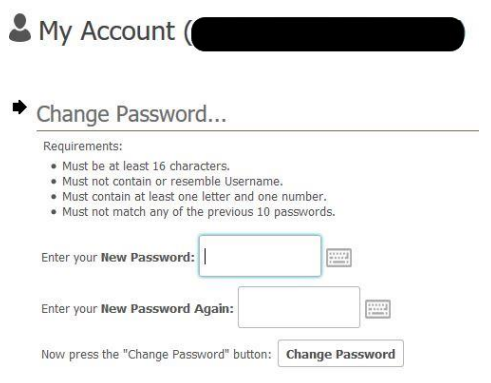

9. Congratulations, you are now a registered user. You can now upload and send verification information to the Financial Aid department. Once you pressed the 'Change Password' button, you will automatically be redirected to the page to upload and send files. The email [faoimaging@siu.edu](mailto:faoimaging@siu.edu) will automatically be populated. For instructions on how to upload documents please review "[How](https://fao.siu.edu/_common/documents/MOVEit/How%20to%20Upload%20Documents.pdf)  [to Upload a File](https://fao.siu.edu/_common/documents/MOVEit/How%20to%20Upload%20Documents.pdf)" found from the link and on our website.

Please note: Registered accounts will be removed after 12 months of inactivity.